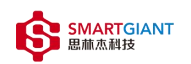

# SGAA-001 用户手册

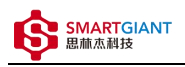

## 版本历史

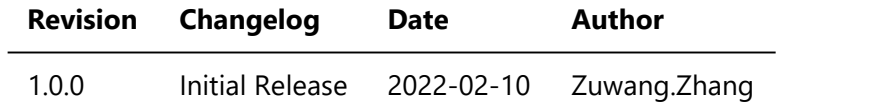

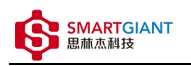

- 一、仪器概览
- 二、软件
	- 1.TCP命令软件环境搭建
	- 2.UART命令软件环境搭建
	- 3.软件命令说明
- 三、测量
- 3.1 TCP命令测量
	- INPUT 输入测量
	- o OUTPUT 输出测量
- 3.2 UART命令测量
	- INPUT 输入测量
	- OUTPUT 输出测量

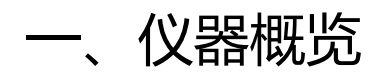

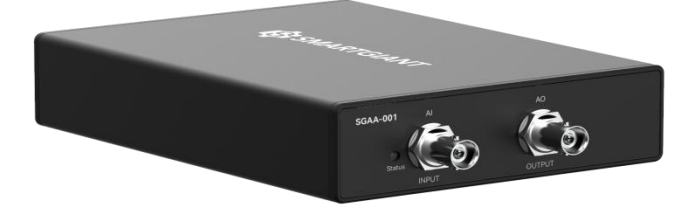

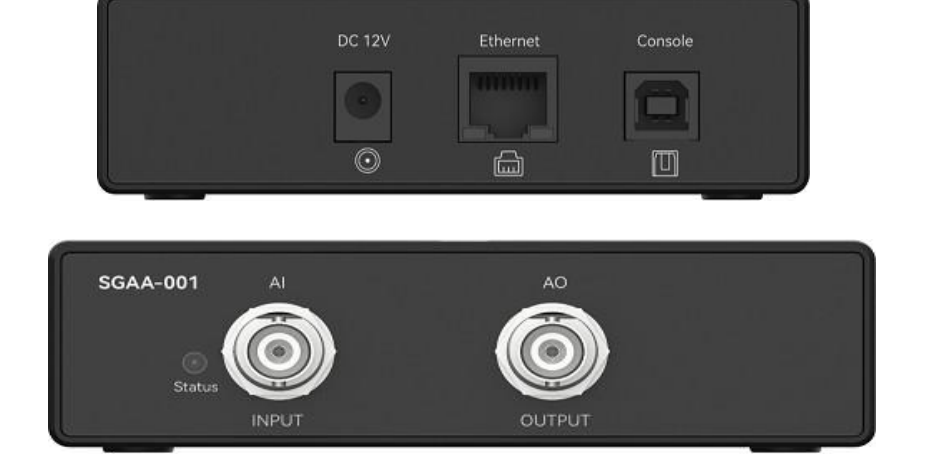

图1-1 仪器览图

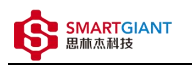

二、软件

## 1.TCP命令软件环境搭建

本文档TCP命令选用windows端的cmd命令提示符, 如图2-1 TCP配置界面, 终端输入 telnet 169.254.1.32 7600, 最后敲击回车键.

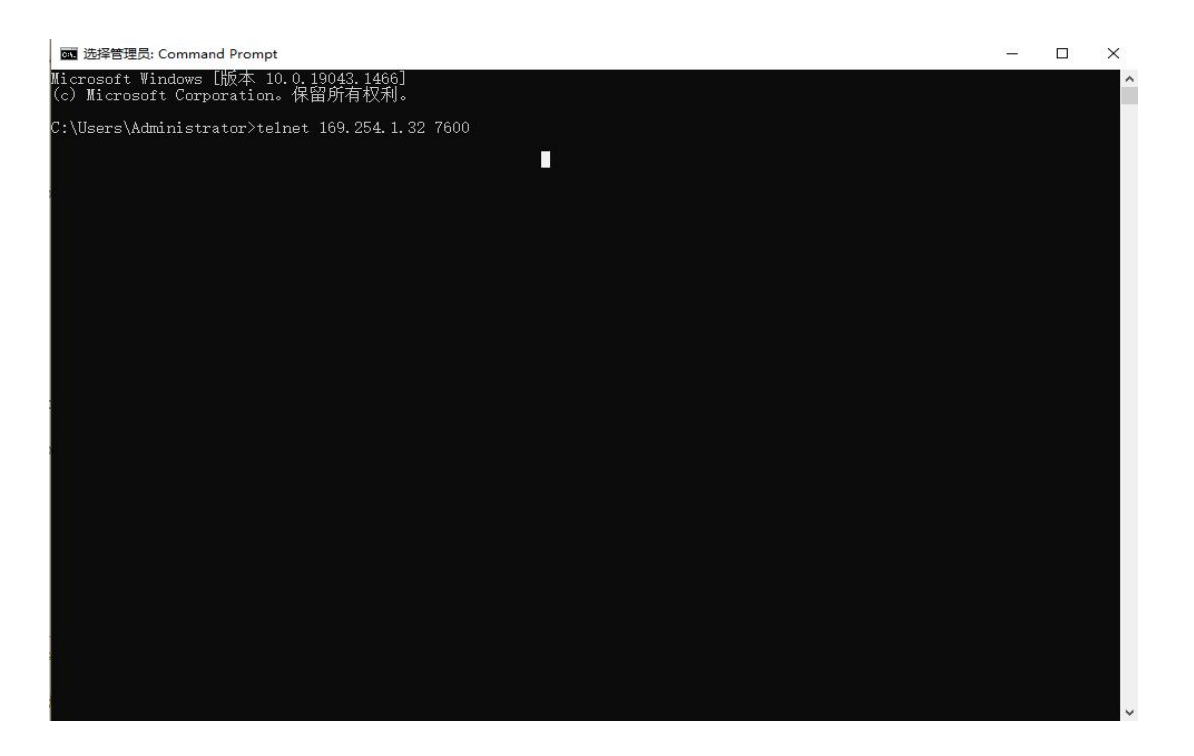

图2-1 TCP配置界面

## 2.UART命令软件环境搭建

本文档选用友善串口调试助手工具, 如图2-2 UART配置界面, 波特率为115200, 数据位为8, 停止位为1, 检验 位为None, 流控为None, 端口号由RS232端口连接PC机串口端口号确定, 如图2-3 PC机串口端口号.

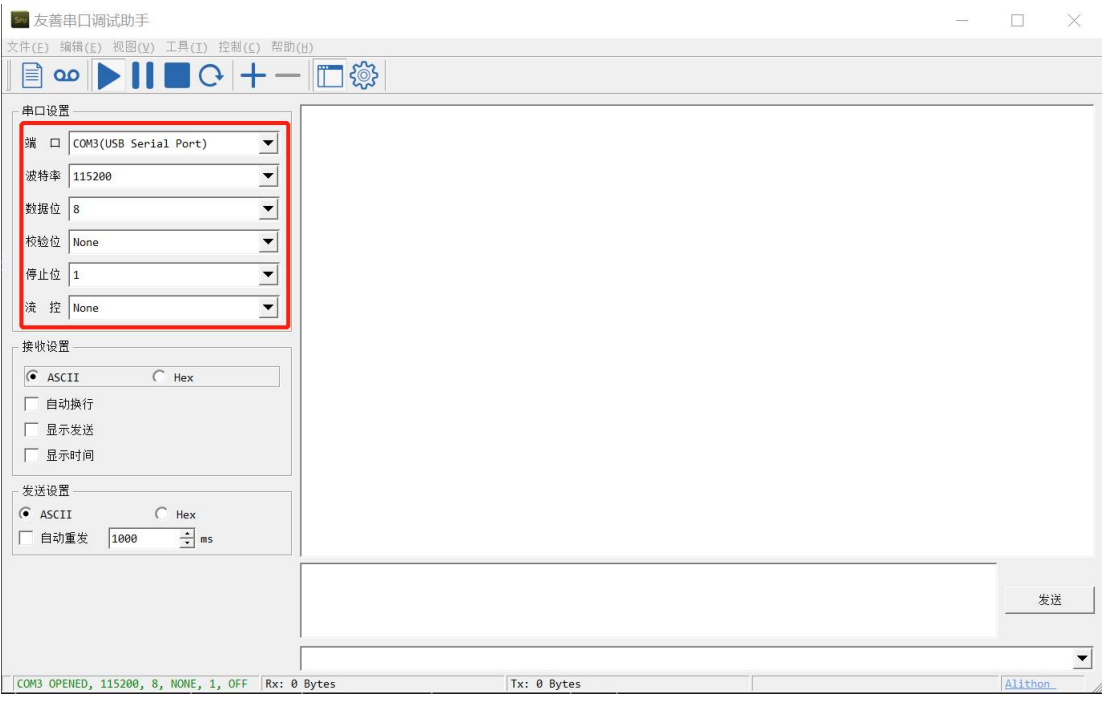

图2-2 UART配置界面

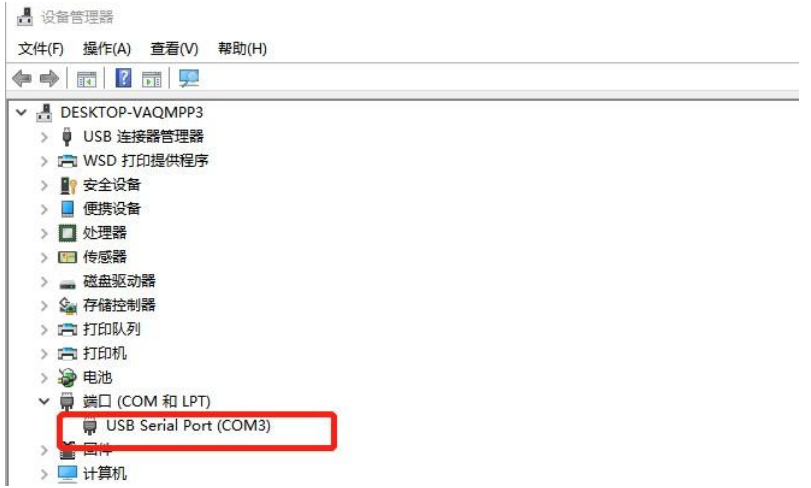

图2-3 PC机串口端口号

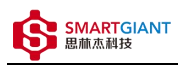

# 软件命令说明

## **命令格式**:

串口发送命令格式: [ID]命令({参数...})\n. 其中[ID]可选 参数格式: 参数1,...,参数n 正确返回结果格式: [ID]ACK(xxx;DONE;时间戳) 错误返回结果格式: [ID]ACK(error information;ERROR;时间戳) 时间戳格式: 发送命令时间秒,发送命令时间毫秒,返回结果时间秒,返回结果时间毫秒;时间差毫秒 详细函数API列表见《SGAA-001\_API\_List\_V1.0.0.pdf》

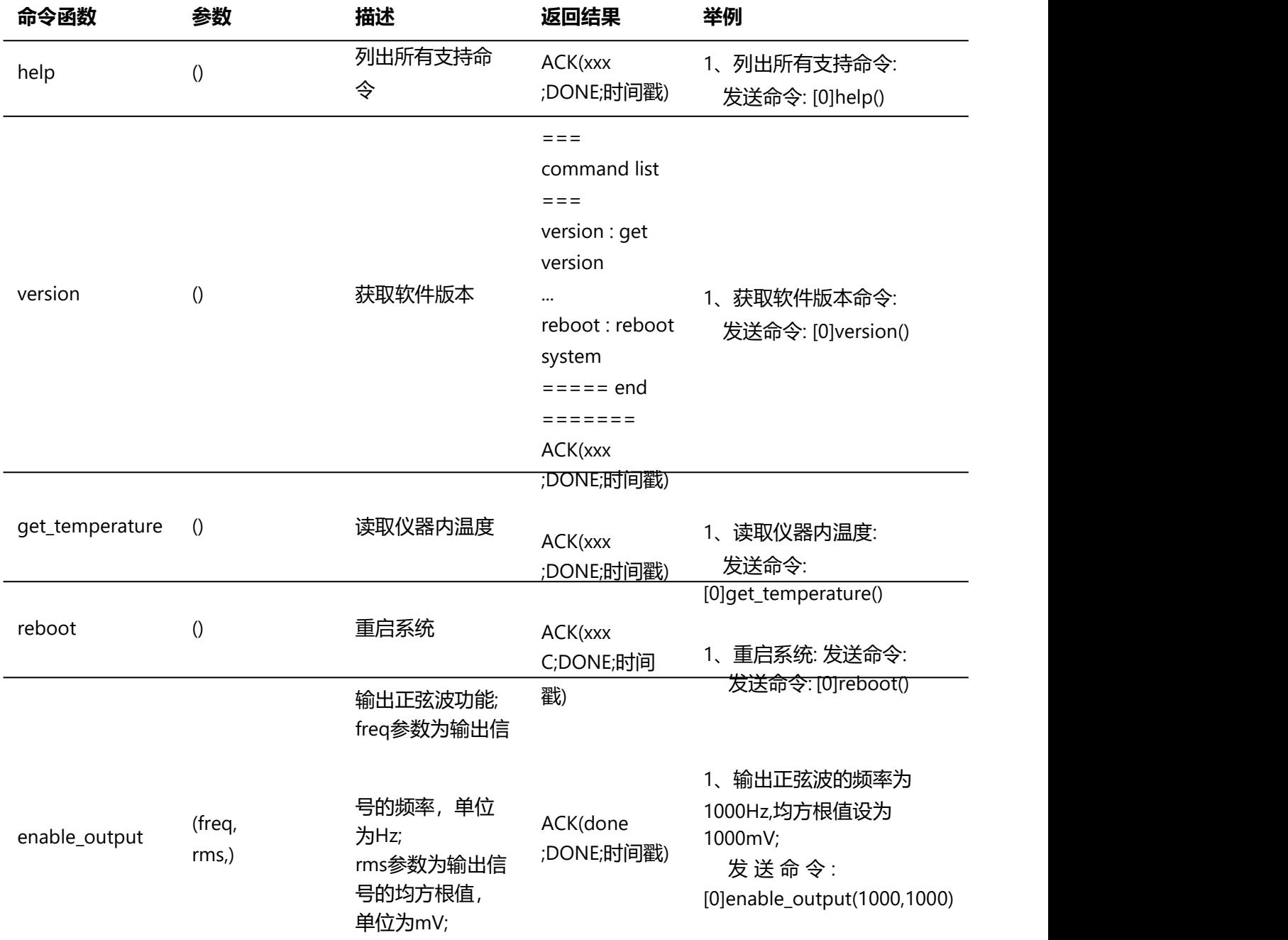

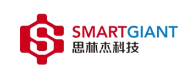

SGAA-001用户手册 2022/6/6

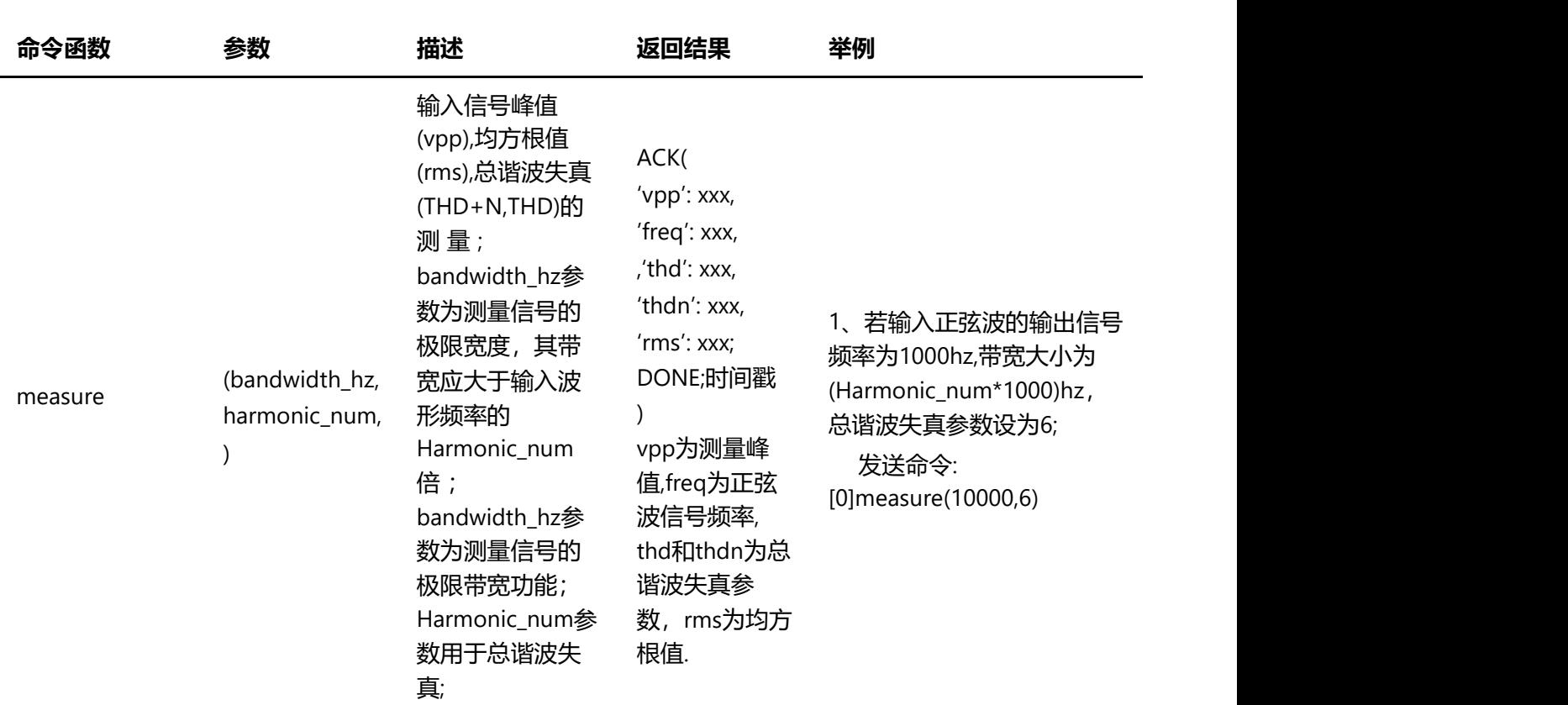

# 三、测量

# 3.1 TCP命令测量

INPUT输入测量

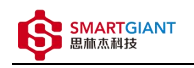

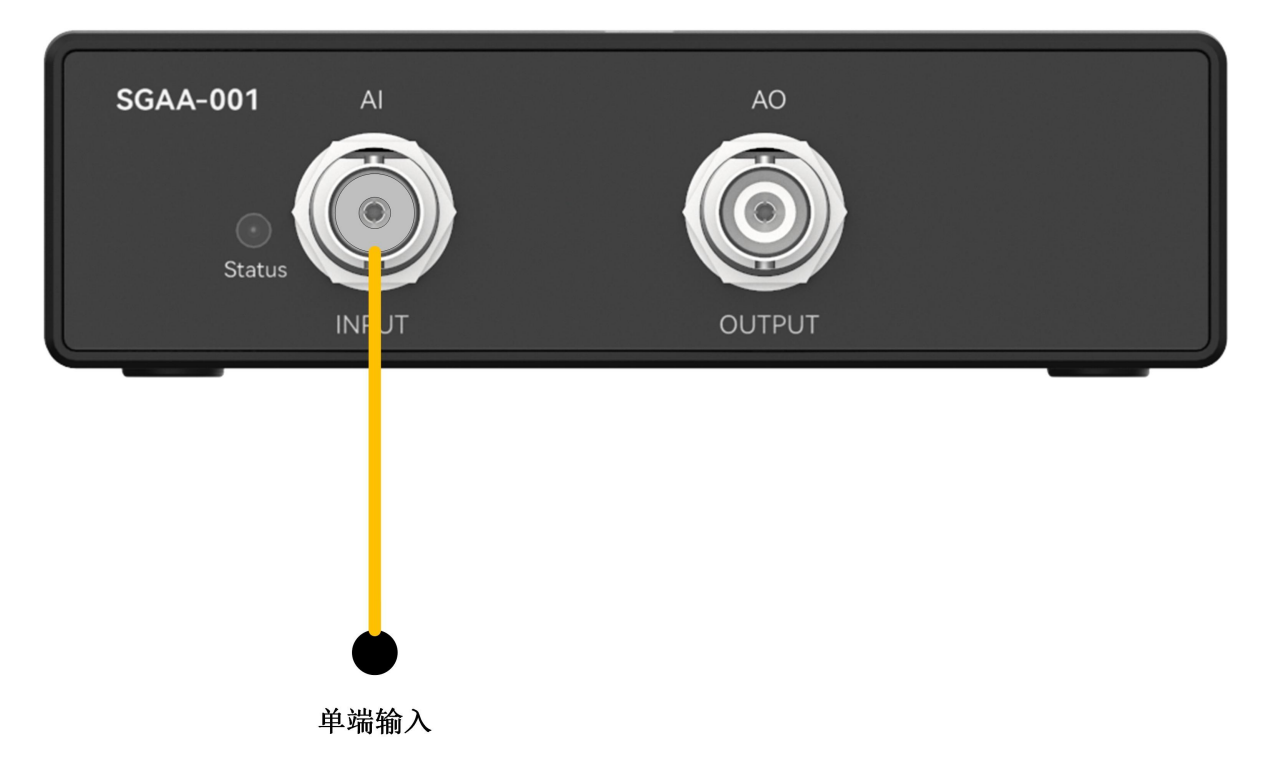

步骤2:设置模拟信号的输出频率=1000Hz,均方根值(rms)=1000mV.

[0]measure(10000, 6) Telnet 169.254.1.32  $\Box$  $\times$ [0]measure(10000,6)<br>[0]measure(10000,6)<br>[0]ACK({'vpp': 2821.526875977068, 'freq': 999.9983612607031, 'thd': -99.09052548066803, 'thdn': -83.12839161328714, 'rms<br>': 997.5603936517398};DONE;1546303521,56,1546303522,837,1781)

OUTPUT输出测量

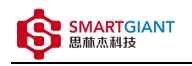

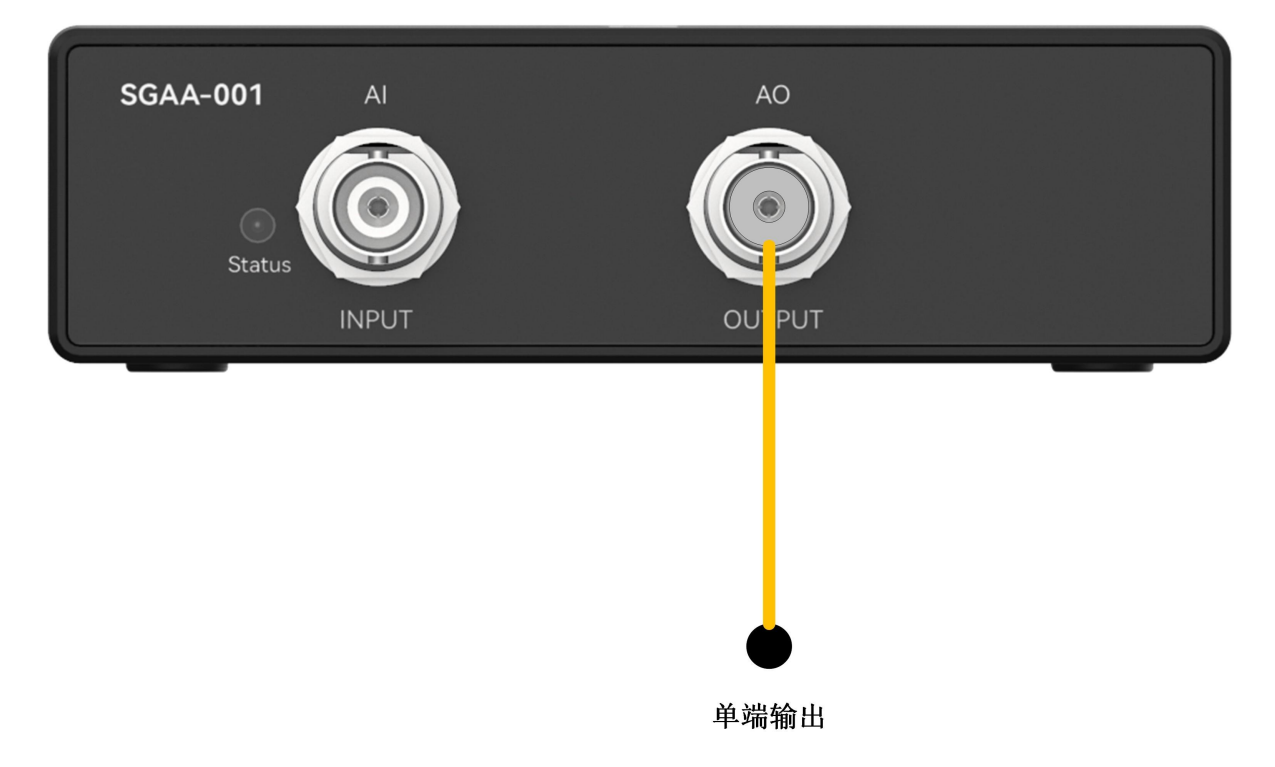

#### 步骤2: 设置输出频率=1000Hz,均方根值(rms)=1000mV.

[0]enable\_output(1000, 1000)

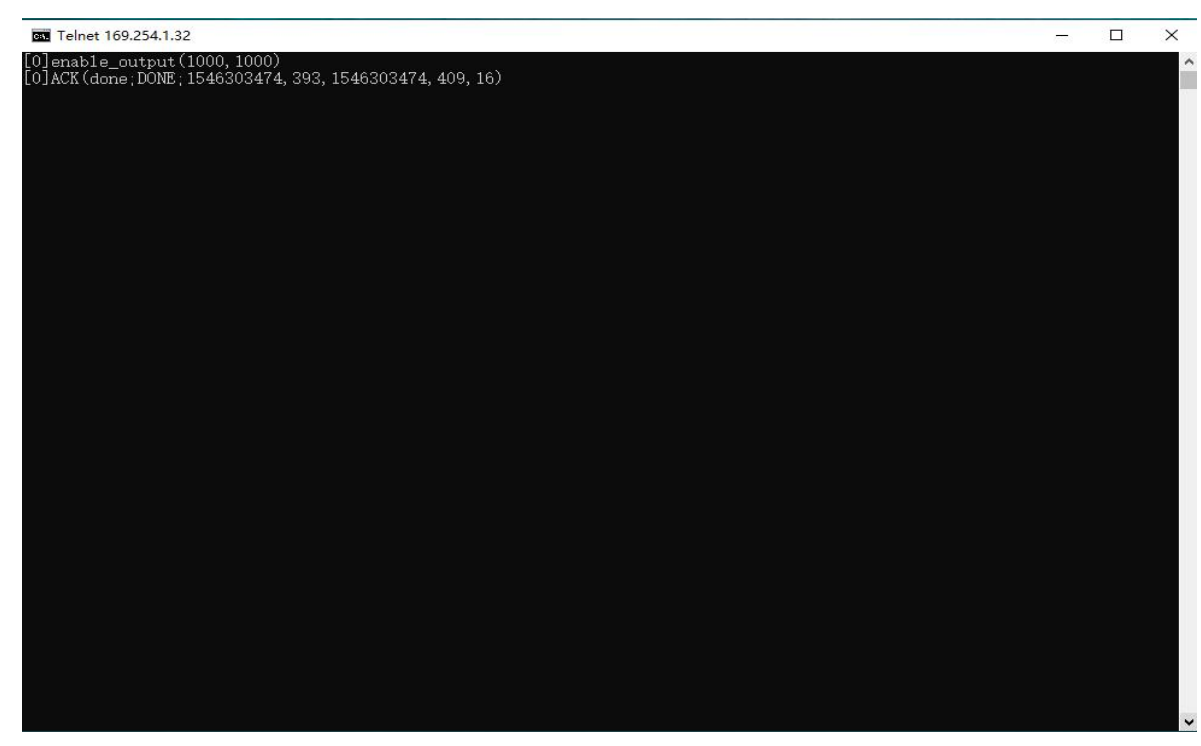

3.2 UART命令测量

# INPUT输入测量

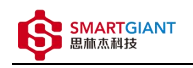

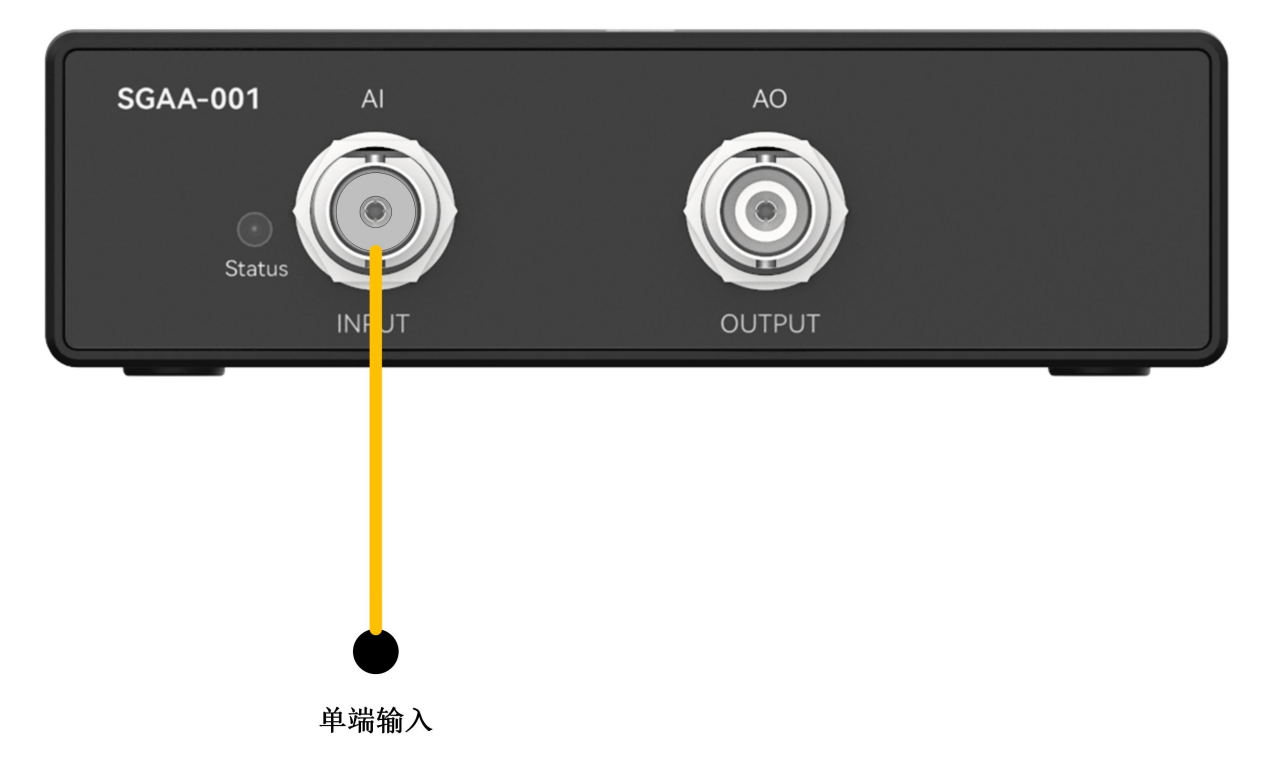

步骤2:设置模拟信号的输出频率=1000Hz,均方根值(rms)=1000mV.

[0]measure(10000, 6)

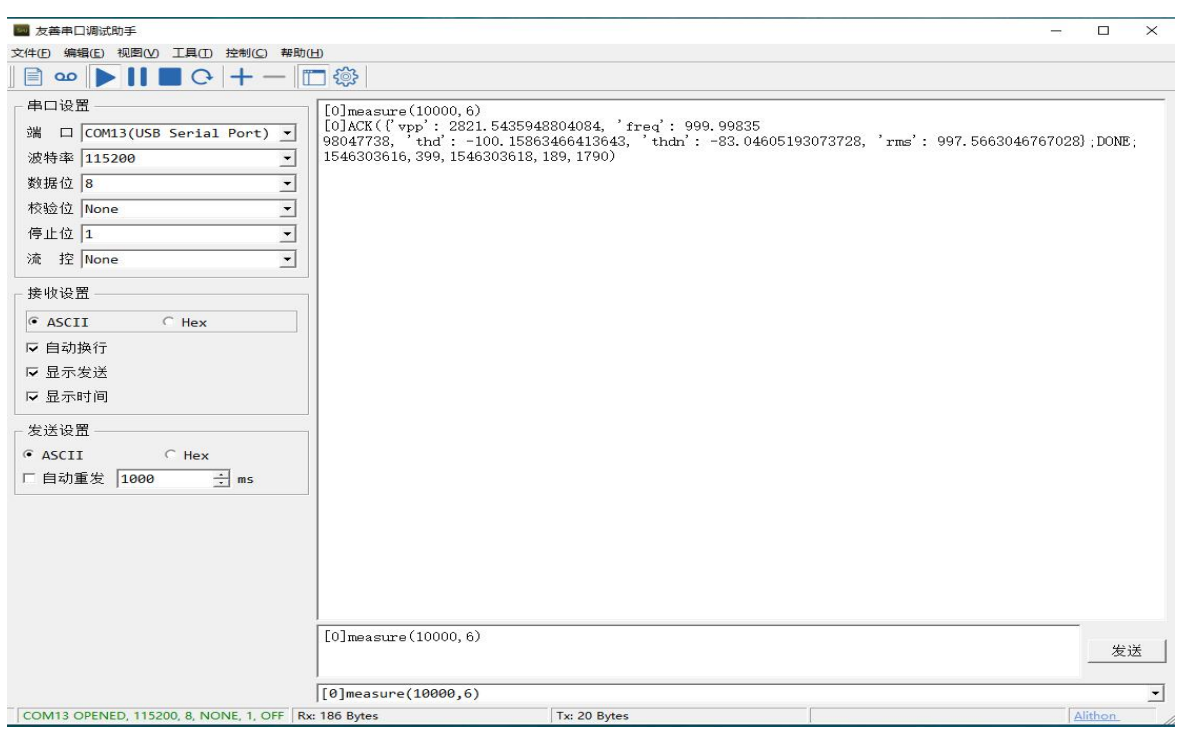

# OUTPUT输出测量

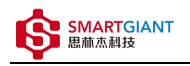

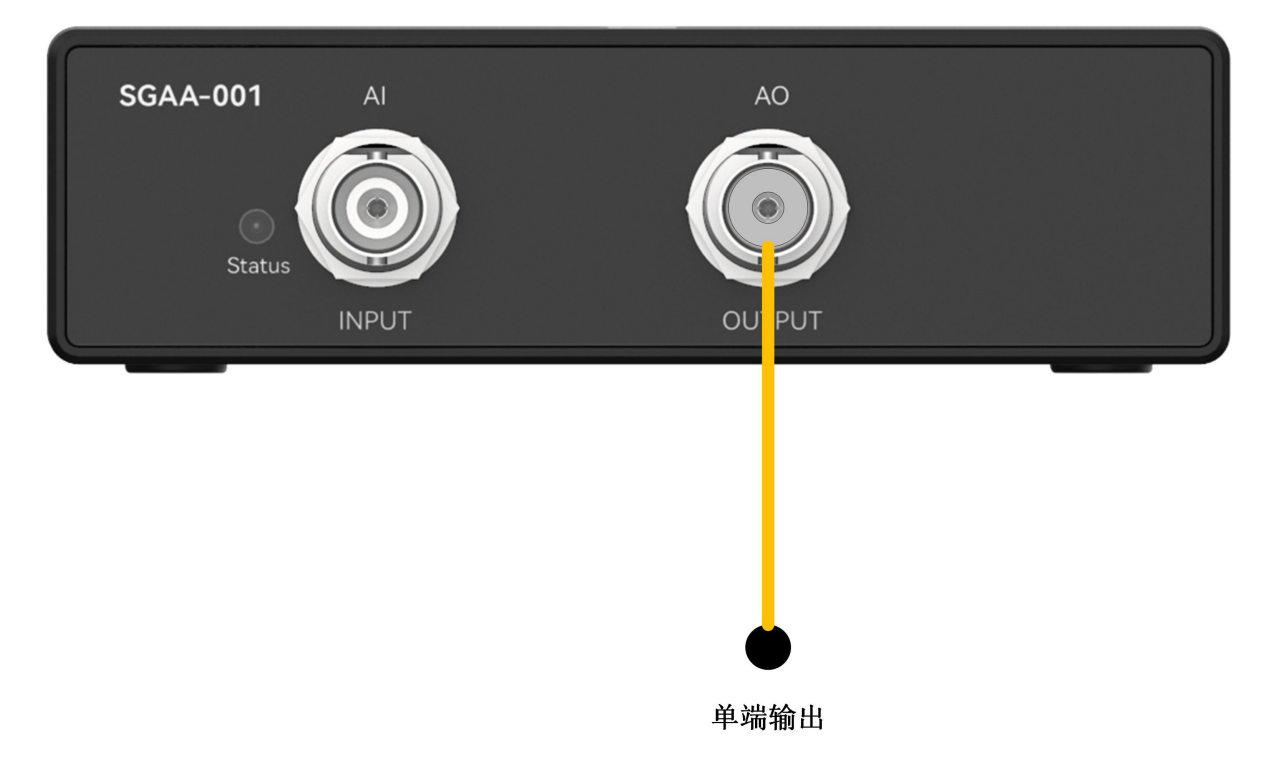

## 步骤2: 设置输出频率=1000Hz,均方根值(rms)=1000mV.

[0]enable\_output(1000, 1000)

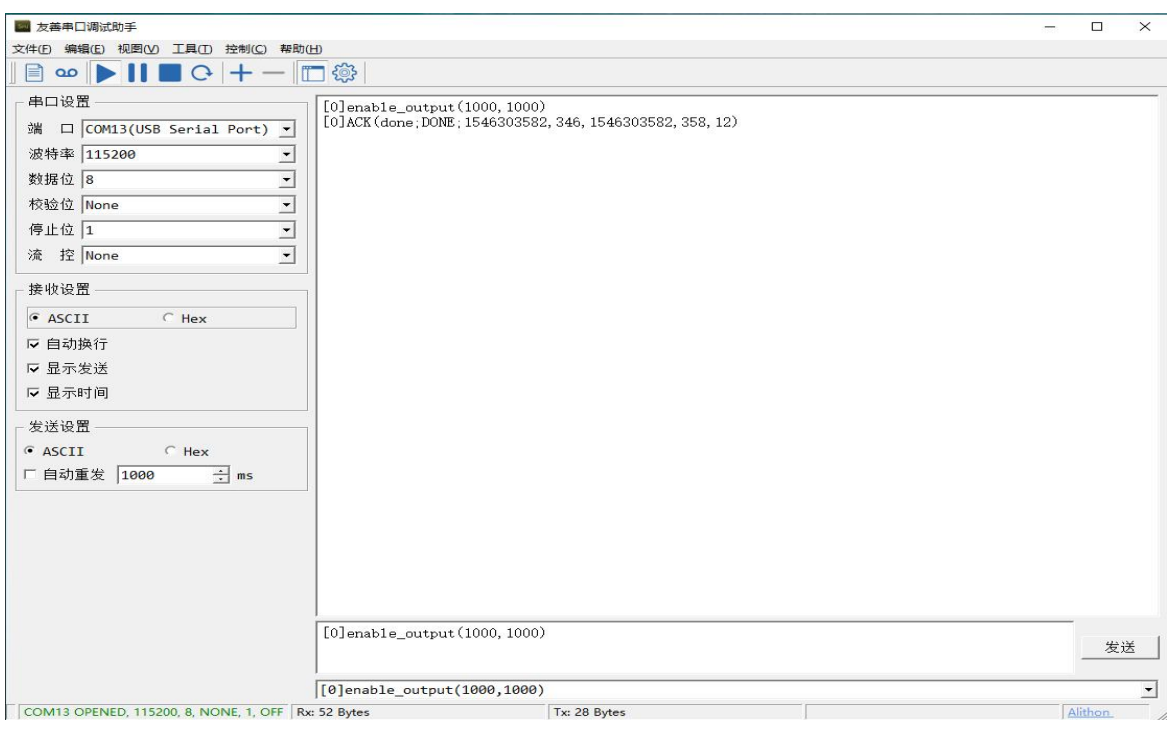